# Lección 4: Secuencias con Scrat

### 45 minutos

### Resumen

Esta lección dará a los estudiantes una idea de qué esperar cuando se dirigen al laboratorio de computación. Comienza con un breve debate sobre los modales en un laboratorio de computación y continúa con el uso de una computadora para completar desafíos en línea.

# Propósito

En esta lección, los estudiantes desarrollarán habilidades de programación y depuración en una plataforma informática. El formato de bloques de estos desafíos les permite a los estudiantes aprender sobre conceptos y secuencias, sin la preocupación de perfeccionar la sintaxis.

### Estándares

Curso Completo [Alineamiento](https://studio.code.org/s/coursea-2021/standards)

Estándares de Ciencias de la Computación CSTA K-12 (2017)

▶ AP - Algorithms & Programming

## Agenda

[Actividad](#page-1-0) previa (10 minutos) [Comportamiento](#page-1-1) en el laboratorio de computación

[Actividad](#page-2-0) puente: elige una (10 minutos) [Algoritmos](#page-2-1) de arrastrar y soltar Revisión de desafíos en línea en [conjunto](#page-2-2)

[Actividad](#page-2-3) Principal (20 minutos) [Programación](#page-2-4) con bloques

[Actividad](#page-3-0) de cierre (5 minutos) [Reflexión](#page-3-1)

Ampliación del [aprendizaje](#page-3-2)

# Objetivos

Los estudiantes podrán:

- Experimentar con acciones de programación básica basada en bloques, tales como hacer clic, arrastrar y soltar, etc.
- Comportarse apropiadamente en el laboratorio de computación

## Preparación

- Recorta los bloques de dirección de \*Manipulativos para usar en la actividad puente de mapas felices.
- Asegúrate de que cada estudiante tenga su Diario de apuntes.

## Enlaces

iAviso! Por favor, haga una copia de cualquier documento que planee compartir con los estudiantes.

Para los profesores

- Regla [20/20/20](http://www.anthro.com/blog/2013/10/how-to-prevent-eye-strain-with-the-20-20-20-rule#.WOU39BLyu35) Recurso
- Wiggles [GoNoodle](https://app.gonoodle.com/channels/brainercise-with-mr-catman/shoulder-rock-n-roll) Vídeo

Para los estudiantes

- [Programación](https://www.youtube.com/watch?v=fpOpnQ60Mso&ab_channel=Code.org) en parejas -Video del estudiante
- Bloques Blockly sin [conexión](https://drive.google.com/file/d/1uOyob3Bn6F9zXH5ZCWS2jOk3v9PsKAlc/view) (cursos K-1) - Manipulativos

### Vocabulario

- Clic Presionar el botón del mouse
- Doble clic Presionar dos veces el botón del mouse, muy rápido
- Arrastrar Hacer clic en el botón del mouse y mantenerlo presionado, mientras se mueve el puntero a una nueva posición
- Caída Dejar de presionar el botón del mouse para "liberar" al objeto que está siendo arrastrado

### Guía Didáctica

# <span id="page-1-0"></span>Actividad previa (10 minutos)

### <span id="page-1-1"></span>Comportamiento en el laboratorio de computación

Revisa el material de cómo comportarse en el laboratorio de computación y qué se espera de los estudiantes una vez ahí.

Análisis: conversa con los estudiantes acerca del comportamiento esperado en el laboratorio de computación para asegurarse de que entienden bien las reglas. Algunos temas de discusión podrían ser:

- ¿Está bien correr en el laboratorio de computación?
- ¿Podemos gritar en el laboratorio de computación?
- ¿Qué debemos hacer si no podemos resolver un desafío?

 $\blacktriangle$ 

- Si algo no nos sale bien, ¿golpear el computador va a solucionar las cosas?
- Cuando estamos a punto de ir al laboratorio de computación, ¿cómo debemos prepararnos?

#### Consejo didáctico

#### Algunos temas que puedes tratar son:

- Estar tranquilos en el laboratorio de computación.
- No mascar chicles ni comer dulces.
- Lavarse bien las manos.
- Sentarse con su compañero frente a un computador.
- Asegurarse de que el primer "piloto" pueda alcanzar el mouse.
- Cuando se sientan frustrados, no golpear ni sacudir el computador.
- Seguir la regla del sitio web \*20/20/20.
- Cómo lidiar con la inquietud cada 20-30 minutos (requiere un inicio de sesión gratis en GoNoodle).
- Ante una duda, preguntar a tu compañero antes que al docente.
- Hablar bajo, para que todos puedan comunicarse con sus compañeros.
- Usar el diario para llevar registro de sensaciones y soluciones.

### <span id="page-2-0"></span>Actividad puente: elige una (10 minutos)

Estas actividades ayudarán a los estudiantes a asociar los conceptos sin conexión de la lección Mapas felices con el mundo digital al cual los estudiantes se están sumergiendo.

Elige una de las siguientes actividades para realizar con la clase:

### <span id="page-2-1"></span>Algoritmos de arrastrar y soltar

Proyecta uno de los mapas de la actividad "Mapas felices" para que los estudiantes lo vean. En un proyector o en frente de la clase, pon algunos bloques direccionales de los \*Manipulativos al azar y practica "arrastrar y soltar", presionando tu dedo contra una de las piezas y moviéndola por la pantalla. Explica que puedes "hacer clic" para seleccionar un bloque presionando tu dedo contra él, o puedes "arrastrar" el bloque manteniéndolo presionado y moviéndolo. Para "soltar" el bloque, deja de presionar.

Luego de mostrar esto a la clase, pide voluntarios para crear algoritmos para el mapa feliz, "arrastrando y soltando" los bloques necesarios.

-o-

#### <span id="page-2-2"></span>Revisión de desafíos en línea en conjunto

Proyecta un desafío de la lección. Muestra a la clase cómo hacer clic en un bloque y colocarlo en la posición correcta, arrastrando y soltando. Comete errores a propósito, como hacer clic en el fondo o soltar la imagen en lugares incorrectos. Cuando te encuentres con estos problemas, pide voluntarios para que te ayuden a resolverlos y ayúdalos a aplicar las habilidades que desarrollaron en la última lección sin conexión, para hacer las cosas bien.

### <span id="page-2-3"></span>Actividad Principal (20 minutos)

<span id="page-2-4"></span>Programación con bloques

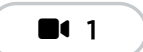

Vídeo: Programación con Bloques

### Desafíos en línea

Los estudiantes aprenderán a usar Code.org para completar desafíos en línea.

Vean el video \*Programación en parejas en conjunto y ubica a los estudiantes en parejas. Esto debería ayudarlos a comenzar en la dirección correcta.

Los docentes son de vital importancia en la educación de las ciencias de la computación y juegan un rol fundamental para producir un ambiente vibrante y colaborativo en la sala de clases. Durante las actividades en línea, el rol del docente es alentar y apoyar. Los desafíos en línea están estructurados para estar centrados en el estudiante, así que los docentes deben evitar involucrarse cuando los estudianres tengan problemas para resolverlos. Algunas ideas de cómo hacerlo son:

- Usa la programación en parejas cada vez que sea posible durante la actividad.
- A través de desafíos o preguntas, anima a los estudiantes para que busquen respuestas con sus respectivas parejas.
- Las preguntas sin responder pueden ser delegadas a un grupo cercano, que podría ya tener la respuesta.
- Recuérdales usar el proceso de depuración antes de que te acerques a ayudar.
- Pide a los estudiantes que describan el problema que estén viendo. ¿Qué se supone que debe hacer?, ¿qué hace?, ¿qué te dice eso?
- Recuérdales que la frustración es un paso en el camino del aprendizaje y que la perseverancia dará sus frutos.
- Si un estudiante sigue con problemas para avanzar después de las acciones anteriores, haz preguntas clave para que los estudiantes identifiquen error por ellos mismos.

#### Consejo didáctico

#### Enséñales a los estudiantes la manera correcta de ayudar a sus compañeros:

- No sentarse en la silla del compañero.
- No usar el teclado del compañero.
- No tocar el mouse del compañero.
- Asegúrate de que tu compañero puede describirte la solución en voz alta antes de que te vayas.

— 2-7

Desarrollo de Habilidades

 $\blacktriangle$ 

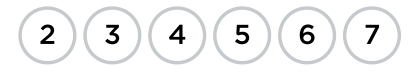

### <span id="page-3-0"></span>Actividad de cierre (5 minutos)

### <span id="page-3-1"></span>Reflexión

#### Sugerencias:

- ¿Puedes dibujar una secuencia que muestre cómo prepararse para ir al laboratorio de computación?
- Dibuja algo que puedas hacer y algo que no puedas hacer en el laboratorio de computación.
- Dibuja una carita para mostrar cómo te sentiste durante la lección de hoy, en la esquina de tu diario.

### <span id="page-3-2"></span>Ampliación del aprendizaje

Utiliza estas actividades para mejorar el aprendizaje de los estudiantes. Pueden utilizarse como actividades en el salón de clase o fuera de ellas.

Si los estudiantes terminan el desafío con anticipación, pídeles que traten de inventar sus propios desafíos en sus diarios.

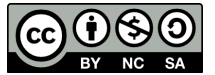

Esta obra está disponible bajo una Licencia Creative [Commons](http://creativecommons.org/licenses/by-nc-sa/4.0/) (CC BY-NC-SA 4.0).

[Contáctanos](https://code.org/contact) si desea contar con la licencia de los materiales de Code.org para uso comercial.